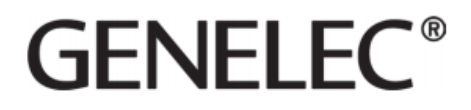

4420A

クイック・セットアップ・ガイド

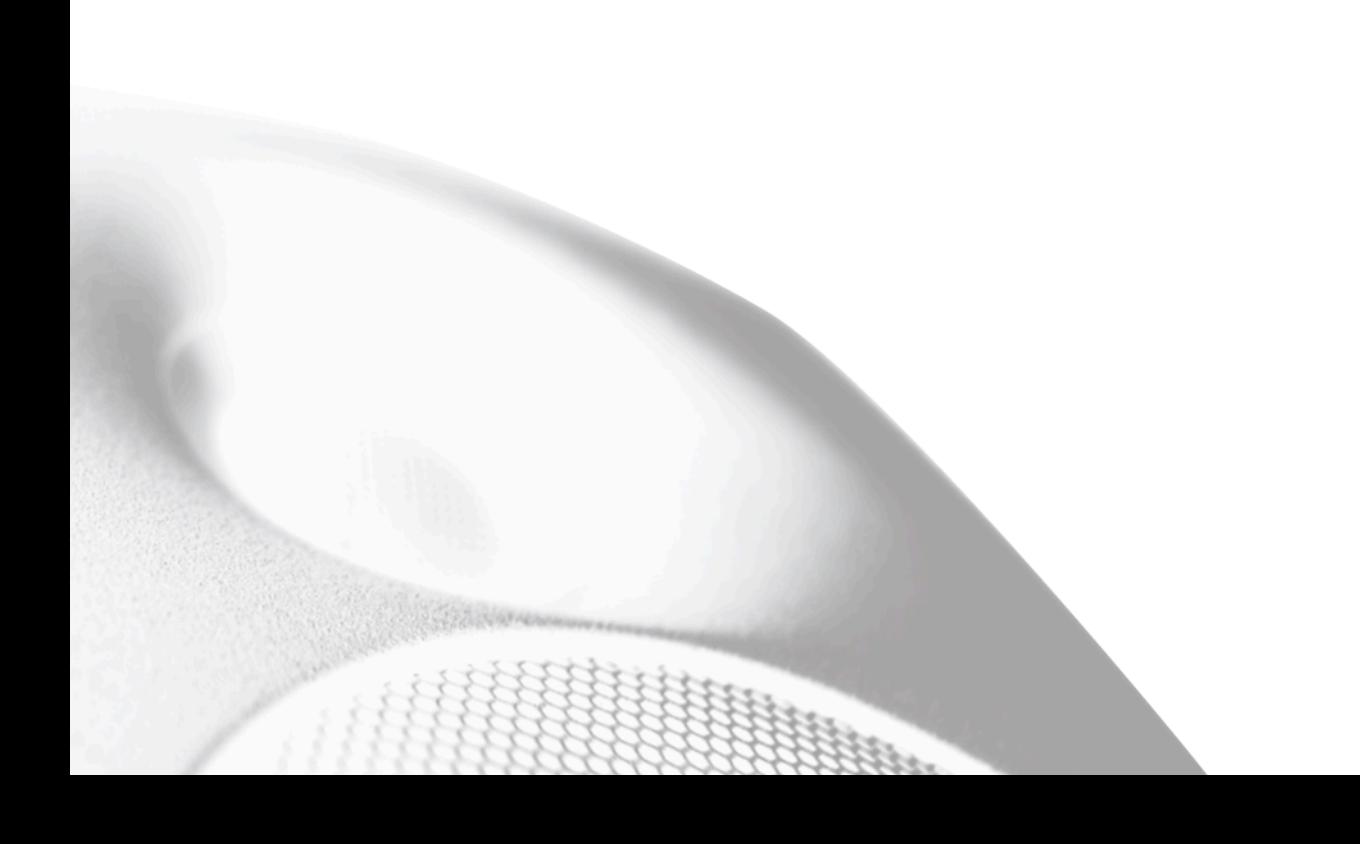

#### **1.** 製品登録

製品を www.community.genelec.comで登録してください。保証に関する詳細情報も 記載されています。Genelec コミュニティでは製品登録やソフトウェアのダウン ロードをすることができます。Genelec カスタマー・サービスについての詳細は、 http://www.genelec.com/customer-service をご参照ください。

#### **2.** 製品内容

- Genelec 2 ウェイ・アクティブ・スピーカー4420A。PoE+駆動バイアンプ仕 様 AoIP 対応設備用スピーカーです。
- キーホール・タイプのウォール・マウントおよびネジ。
- バランス・アナログ・ライン入力用 3 芯ユーロブロック端子(スピーカーに装 着)

#### **3.** 端子

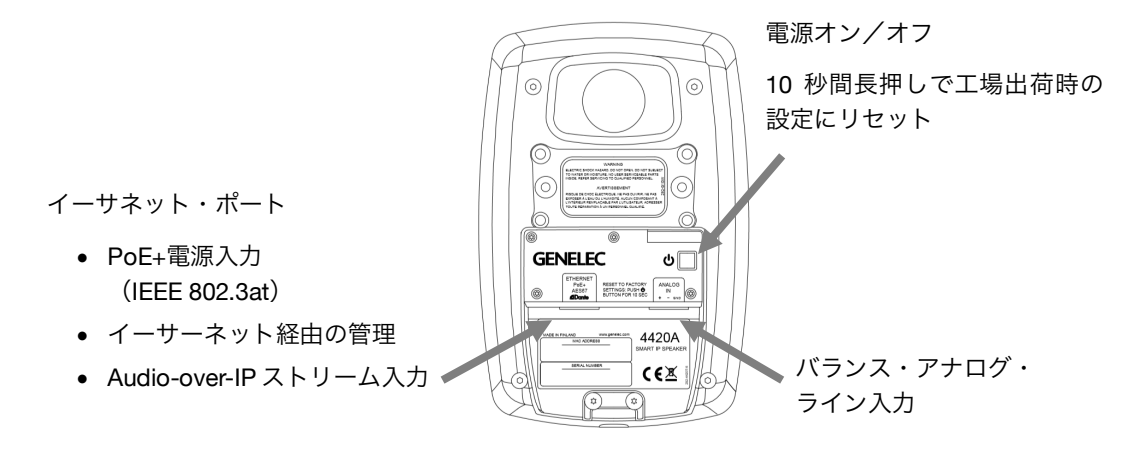

## **4.** スピーカーの接続

はじめに、IP スイッチングハブの PoE+出力に接続されたイーサネット・ケーブル を、4420A のイーサネット・ポートに接続します。スピーカーの電源スイッチを押 します。システムの動作には、以下が必要です。

- PoE+ (802.3at) 出力を搭載する IP スイッチングハブ、 または非 PoE 対応 IP スイッチと PoE インジェクター
- CAT5 以上の CAT ケーブル
- Dante または AES67、ST2110 AoIP ストリーム・ソース
- macOS または Windows 搭載コンピューター(4420A のセットアップと設定 用)
- Genelec Smart IP Manager ソフトウェア (Windows のみ対応)
- Dante Controller ソフトウェア

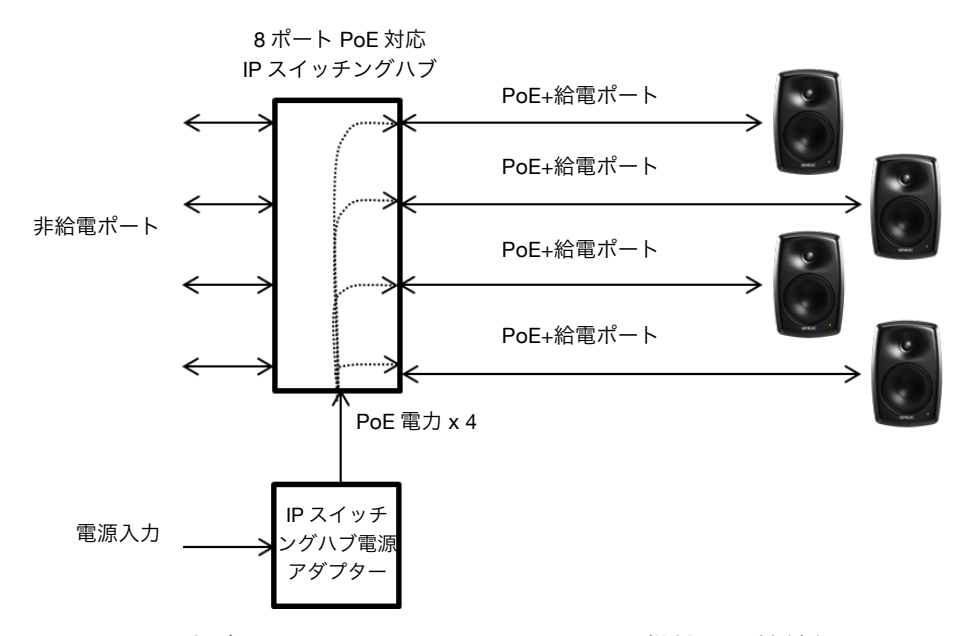

上図は、PoE+対応 IP スイッチで 4420A に電源を供給する接続例です。この方法の 場合、IP スイッチに接続されるすべての 4420A を PoE+電源でフル稼働させるため の電力供給が必要となります。4 台のスピーカーで運用する場合、1 台で必要な PoE+電力レベルの 4 倍の電力が必要となります。

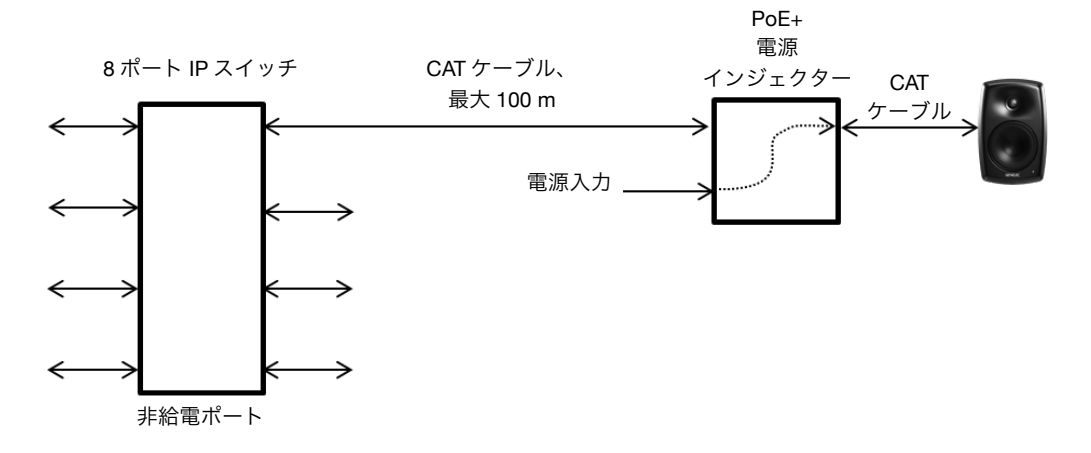

上図は、PoE+電源インジェクターで 4420A に電源を供給する接続例です。この方法 の場合、一般的な非 PoE 対応 IP スイッチを使用できます。各電源インジェクター は、フル PoE+電力レベルに対応している必要があります。

4420A は IP スイッチや IP 電源インジェクターと自動的にやりとりし、PoE 電力レベ ルを設定します。ただし、スイッチ内の PoE 電力レベルを手動で設定する必要があ る場合もあります。

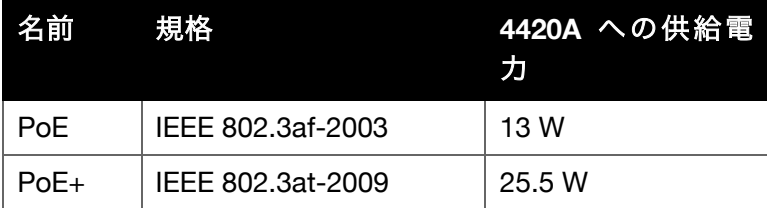

PoE には、複数の規格があります。4420A スピーカーは PoE+のほか、より電力の低 い PoE 規格でも動作します。4420A を PoE で駆動する場合は高 SPL 出力の持続時 間が短くなり、長い連続した出力信号は、PoE+の場合より小さい音量レベルで再生 されます。電源は、PoE+の使用を推奨します。

## **5.** オーディオ・ストリームのセットアップ

オーディオ・ストリームの設定は、Dante Controller ソフトウェアで行います。Dante Controller は、https://www.audinate.com/products/software/dante-controller からダ ウンロード可能です。

4420Aは、1系統のストリームから最大 2チャンネルのオーディオ信号を受信で きます。Receivers リストに表示される 受信チャンネルから、各 4420A 入力に 割り当てたいチャンネルを Transmitters リストで選択します。

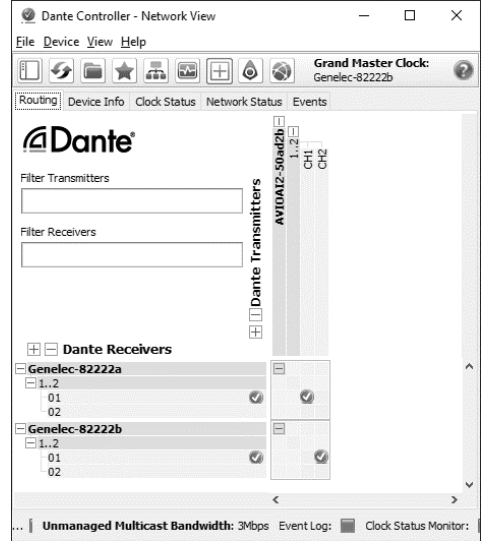

## **6. Genelec Smart IP Manager** のインストール

Genelec Smart IP Manager は、音響キャリブレーションやゾーン設定、スピーカー 管理が行えるソフトウェアです。www.genelec.jp/smart-ip/smart-ip-manager/から ダウンロードできます。インストーラーを起動し、画面の指示に従ってインストー ルを行ってください。

## **7. Smart IP Manager** の使い方

Smart IP Manager を起動します。 「 Settings 」メニューから「 Audio Network」を選択します。

「Network interface」メニューにて、 4420A スピーカーと同じネットワーク にあるネットワーク・インターフェイ スを選択します。

「Continue」をクリックします。

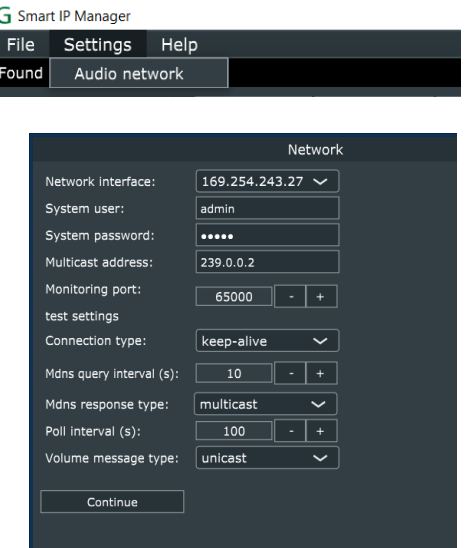

Smart IP Managerソフトウェアはネットワーク内を 5秒間隔でスキャンし、Genelec Smart IP 製品を検出します。特定ゾーンの割り当てが設定されていないスピーカー は、「Default」ゾーンにリスト表示されます。

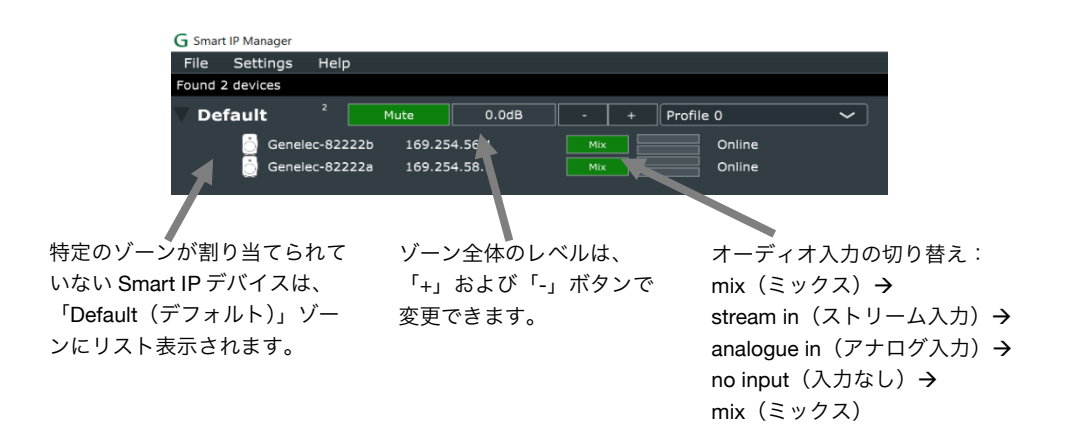

#### **8.** 音響設定の編集

Smart IP スピーカーを選択します。右のパネルから「Acoustics」タブをクリックし ます。複数のスピーカーを同時に設定する場合は、左のリストから目的のスピー カーをすべて選択した状態で調整を行います。

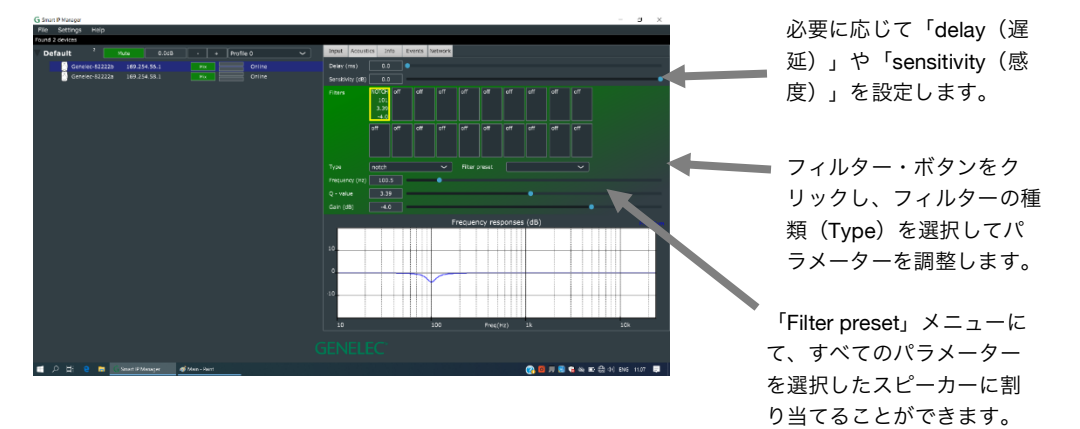

## **API**(**APPLICATION PROGRAMMING INTERFACE**)

4420A Smart IP スピーカーは、API コマンド・セットに対応します。ハウス・オー トメーション・システムやその他の IP ネットワーク・デバイスから、4420A をコン トロール可能です。API コマンドの詳細と使用方法に関するドキュメントは、 Genelec サービスおよびテクニカルサポートにお問い合わせください。

www.genelec.jp/customer-service/

## マウント

リア・パネルは、メインのマウント・ポイントを 2 つ備えます。ネジ穴は M6 x 10 mm です(M6 タイプ、ネジ穴の深さ 10 mm)。マウント・ブラケットやキーホー ル・マウント・アダプターを用いて設置する際に使用してください。

スピーカー底面にある 3/8 インチ UNC 互換のネジ穴を使用することで、標準的なマ イク・スタンドを取り付けることができます。このポイントは、補助的な目的で使 用してください。UNC ネジは、ミリ規格のネジとは互換性がありません。

マウントの際は、ネジの長さにご注意ください。ネジ穴より長いネジを使用する と、マウント・ポイントを破損する恐れがあります。ネジを締める際は、締め過ぎ にご注意ください。短すぎるネジの使用は、おやめください。スピーカーの重量に ネジが耐えられなくなる恐れがあります。

マウント・オプションの詳細なリストは、www.genelec.jp の「Genelec アクセサリ ー・カタログ」をご参照ください。

#### 詳細情報

より詳細な情報は、Genelec ウェブサイトをご参照ください。

4420A 製品ページでは、測定値や詳細な動作仕様が掲載されたオペレーティングマ ニュアルをダウンロードできます。

www.genelec.jp/smart-ip/4420-installation-speaker/

Smart IP Manager ソフトウェアの製品ページ( www.genelec.jp/smart-ip/smart-ipmanager/)では、より詳細な操作方法や場面別の使用例などが記載された Smart IP Manager オペレーティングマニュアルをダウンロードできます。

#### 安全性についての検討事項

4420A は、国際安全基準に準拠するように設計されています。安全な動作を保証す るため、以下の警告および注意に従ってください。

- 保守および修理を認定サービス以外の者が実施してはいけません。
- スピーカーを分解することはおやめください。
- スピーカーを水または湿気にさらないでください。
- 花ビンなど液体で満たされた物体を、製品の上や付近に置かないでくださ い。
- 本製品は、恒久的な聴覚障害を引き起こす 85 dB 以上の音圧レベルを出力し ます。
- 十分な冷却を保つためには、スピーカーの周囲に空気が対流する必要があり ます。製品周辺の空気の流れを妨げないように設置してください。
- 本体の電源スイッチの操作だけでは、スピーカーと電源は完全に切断されま せん。電源を完全に切断するには、PoE+電源を供給する CAT ケーブルを取り 外す必要があります。
- 壁や天井などにマウントする際は、スピーカーの全重量を支えることができ るかを必ず確認し、現場の安全基準および適切な設置工程に準拠して設置を 行ってください。
- Genelec 製品およびアクセサリーには、適切な設置と使用に関するオペレー ティングマニュアルが付属します。オペレーティングマニュアルの指示に 従って設置/使用してください。

# **GENELEC<sup>®</sup>**

株式会社ジェネレックジャパン

<本社>

107-0052 東京都港区赤坂二丁目 22 番 21 号 www.genelec.jp/customer-service/

#### 修理お問い合わせ先

<ジェネレックサービスセンター>

e-mail: support@genelec.jp 電話:050-3786-1236 平日 10:00  $\sim$  17:00 (夏季 / 年末年始休業を除く)

## www.genelec.jp

Genelec Document D0175R001-1 Copyright Genelec Oy および株式会社ジェネレックジャパン 2022 年 3 月 すべてのデータは予告なく変更される場合があります。

itan.<br>Kata